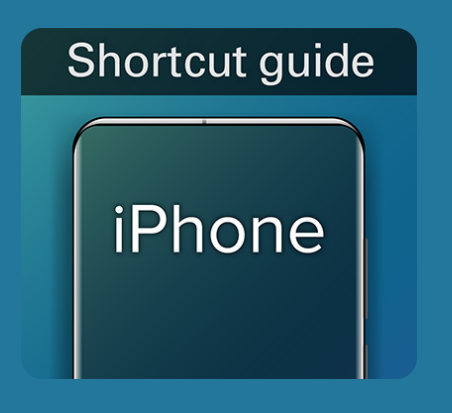

How to create a shortcut to CenterPoint Energy on your iPhone smart phone screen

- 1. Launch Safari® on your iPhone® or iPad®
- 2. Open CenterPointEnergy.com
- 3. On the bottom of your Apple device, tap the share icon (the square with an arrow pointing out of it) and select "Add to Home Screen"